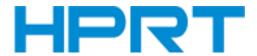

# Handheld Barcode Scanner HN-3208SR-000R

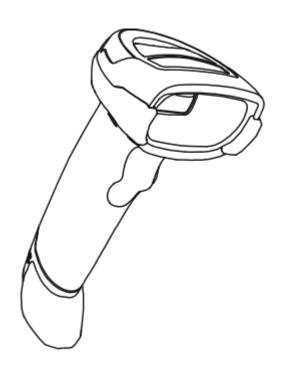

# **User Manual**

#### Xiamen Hanin Electronic Technology Co.,Ltd.

ADD: 5F, 8#, Aide Airport Industrial Park, Huli District, Xiamen, China

Tel.: +86-(0)592-5885991

Web: www.hprt.com

### Disclaimer

Please read all the contents of the manual carefully before using the products described in this manual to ensure the safe and effective use of the products. After reading, please keep this manual properly for the next time you use it.

Do not disassemble or tear the sealed bidding of the scanner on your own, otherwise our company shall not assume the responsibility of warranty or replacement of the scanner.

The images in this manual are for reference only. If there are some pictures that do not match the actual product, please refer to the actual product. For the improvement and renewal of this product, our company reserves the right to modify the document at any time without notice.

All information contained in this manual is protected by copyright, and our company reserves all rights. No unit or individual may, in any way or for any reason, extract or copy all or part of the contents of this document in any form without written permission.

The products described in this manual may include the copyrighted software of Xiamen Han Yin Electronic Technology Co., Ltd. or a third party. Unless authorized by the relevant rights holder, no unit or individual can copy, distribute, modify, extract, decompile, disassemble, decrypt, reverse engineer, rent, transfer, Sub-license and other infringement of software copyright.

Xiamen Hanin Electronic Technology Co., Ltd. has the final right of interpretation of this statement.

# **Change Record**

| Rev. | Date       | Description                                                                                                    |
|------|------------|----------------------------------------------------------------------------------------------------|
| 1.0  | 2018.11.14 | First edition                                                                                                    |
| 1.1  | 2018.12.20 | Add settings: 1. The number of multiple codes setting 2. LED light switch setting 3. Mobile performance setting 4.Data prefix and suffix setting 5.Center sighting decode setting |
| 1.2  | 2019.2.28  | Add multiple national keyboard barcodes                                                                                                    |
| 1.3  | 2019.7.3   | Add barcode settings                                                                                                    |

# **CONTENT**

| Chapter 1 Introduction                           |    |
|--------------------------------------------------|----|
| 1.1 Appearance                                   | 2  |
| 1.2 Dimension                                    | 3  |
| 1.3 Scanner Data Cable Interface Definition      | 5  |
| 1.4 Interface                                    | 6  |
| 1.4.1 USB Cable Connection                       | 7  |
| 1.4.2 RS-232 Cable Connection                    | 8  |
| 1.5 Power on, Power off and Restart              | 9  |
| 1.6 Maintenance                                  | 9  |
| 1.7 Barcode Recognition                          | 10 |
| 1.8 Use the Setting Barcode                      | 10 |
| 1.9 Restore Factory Defaults                     |    |
| Chapter 2 Communication Interface                | 11 |
| 2.1 Serial Interface                             | 11 |
| 2.2 USB Interface                                | 13 |
| 2.2.1 HID Virtual Keyboard                       |    |
| 2.2.2 USB International Keyboard Setting         | 13 |
| 2.2.3 USB Virtual Serial Port                    | 24 |
| 2.3 VID & PID Table                              | 24 |
| Chapter 3 Recognition Mode                       | 25 |
| 3.1 Manual Mode                                  | 25 |
| 3.2 Sensing Mode                                 | 25 |
| 3.3 Continuous Mode                              | 26 |
| 3.4 Command Trigger Recognizing Mode             | 26 |
| Chapter 4 Lighting and Sighting                  | 27 |
| 4.1 Sighting                                     | 27 |
| 4.3 LED                                          | 27 |
| Chapter 5 Other Functions                        | 28 |
| 5.1 Recognition Successful Sound                 | 28 |
| 5.2 Barcode Reverse Setting                      | 28 |
| 5.3 Common End Mark Suffix Settings              | 30 |
| Chapter 6 Barcode Symbol Parameter               | 31 |
| Chapter 7 Troubleshooting                        | 48 |
| Chapter 8 Scanner Settings                       | 49 |
| 8.1 Global settings (default HID once scan mode) | 50 |
| 8.2 Virtual serial port mode command settings    | 55 |
| 8 3 Barcode Enabling settings                    | 56 |

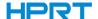

## **Chapter 1 Introduction**

HN-3208SR-000R uses the international leading chip intelligent image recognition technology, and it mainly uses for image-based 2D scanner.

2D decoding chip combines the advanced image recognition algorithm with advanced chip design and manufacturing technology that greatly simplifies the design difficulty of 2D barcode to scan products, and establishes an excellent benchmark for high performance, high reliability and low power consumption of 2D I image products.

HN-3208SR-000R can recognition all kinds of 1D barcodes and standard 2D barcodes (various versions of PDF417, QR code, and Data matrix) can easily scan paper, plastic cards, LCD and other barcode printed media. Its fully integrated design makes it easy to embed in a wide range of product applications.

#### **About Manual**

This guide mainly provides various functional setup instructions for HN-3208SR-000R. By scanning the setup barcodes in this guide, you can change the functional parameters of HN-3208SR-000R, such as communication interface parameters, scanning mode, prompt mode, data processing and output, etc. HN-3208SR-000R provides parameter configurations that are suitable for most commonly used functions at the factory. And in most cases users can put them into use without making adjustment. In most cases, users can put it into use without making adjustment.

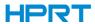

## 1.1 Appearance

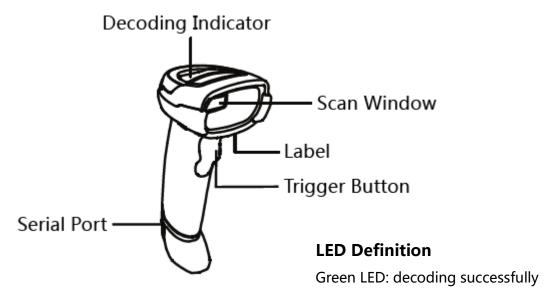

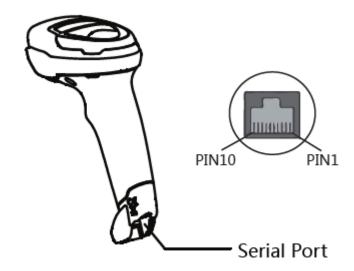

2

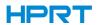

## 1.2 Dimension

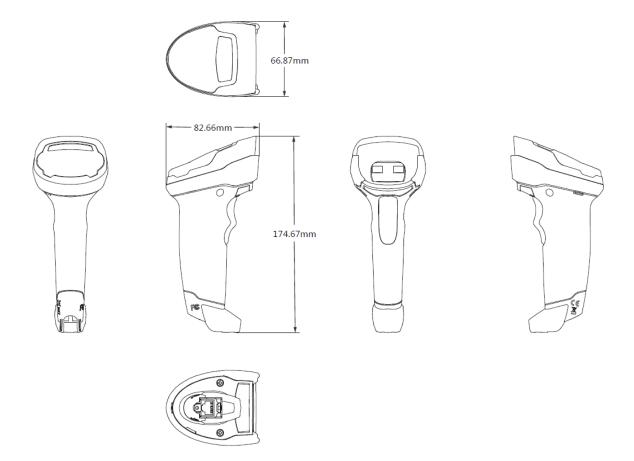

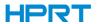

#### ■ Left View

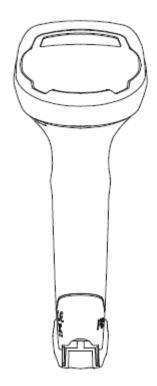

#### **■** Front View

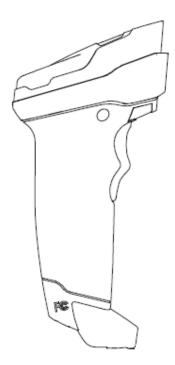

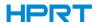

#### ■ Top View

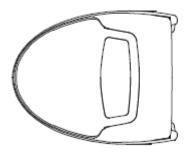

## 1.3 Scanner Data Cable Interface Definition

| PIN | Define | Input/Output | Function              |
|-----|--------|--------------|-----------------------|
| 1   | USB_DP | I/O          | USB Signal            |
| 2   | USB_DM | I/O          | USB Signal            |
| 3   | GND    | POWER        | Ground Wire           |
| 4   | VBUS   | POWER        | Power, +5V            |
| 5   | NC     | NC           | NC                    |
| 6   | GND    | POWER        | Ground Wire           |
| 7   | CTS    | I            | RS232 Clear to Send   |
| 8   | RTS    | 0            | RS232 Request to Send |
| 9   | RXD    | I            | RS232 Receive         |
| 10  | TXD    | 0            | RS232 Send            |

5

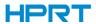

## 1.4 Interface

HN-3208SR-000R must be connected to a host. The host can be a PC, POS machine, or with a USB, RS-232 interface in any of the intelligent terminal.

USB

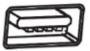

**RS-232** 

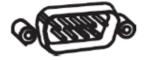

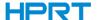

#### Connect HN-3208SR-000R to Host

## 1.4.1 USB Cable Connection

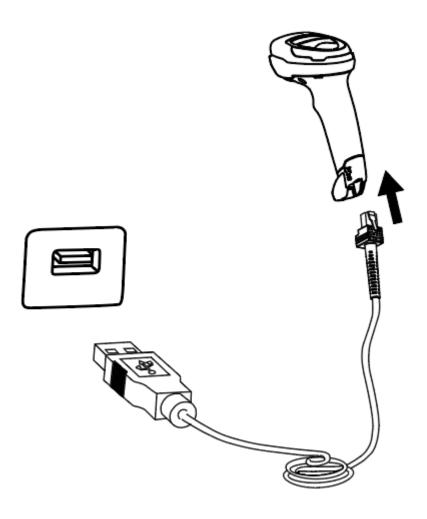

- 1) Connect one end of the USB cable to HN-3208SR-000R scanner.
- 2) Connect the other end of the USB cable to the host.

7

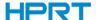

#### 1.4.2 RS-232 Cable Connection

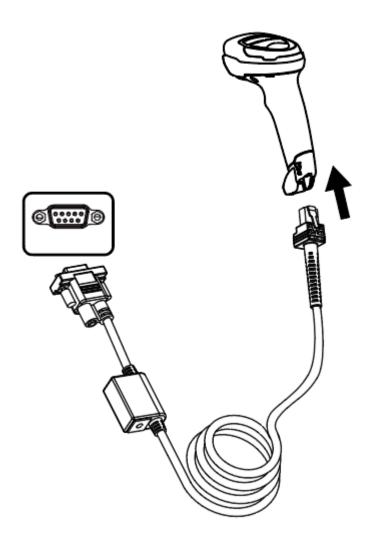

- 1) Connect one end of the RS-232 cable to HN-3208SR-000R scanner.
- 2) Connect the other end of the RS-232 cable to HOST.
- 3) Connect the RS-232 cable to AC adapter.

8

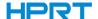

#### 1.5 Power on, Power off and Restart

Power on: plug and play interface, power on automatically when the scanner is connected to the host.

Power off: unplug the data cable.

Restart: if the HN-3208SR-000R scanner freezes or does not respond, please restart the data cable.

#### 1.6 Maintenance

- ♦ The recognition window must be kept clean. Supplier is exempt from warranty liability for damage caused by improper maintenance.
- ♦ Avoid hard and rough objects to scratch the recognition window.
- ♦ Remove the stains from widow with a brush.
- ♦ Please use a soft cloth to clean the window, such as glasses cloth.
- ♦ Do not spray any liquid on the window.
- ♦ Do not use any cleaner other than cleaning water.

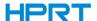

#### 1.7 Barcode Recognition

In manual recognition mode, the procedure for scanning barcodes is as follows:

- (1) Make sure that the scanner, data cable, data receiving host, and power supply are properly connected and turned on.
- (2) Hold down the trigger to activate the light.
- (3) Align the sighting line to the center of the barcode, move the scanner and adjust the distance between it and the barcode to find the best recognizing distance.
- (4) When hear the prompt sound, the infrared light goes out and the barcode recognizing successfully, then the scanner will decode the data to the host.
- (5) All set barcodes are saved by power outage.

▲ Note: For the same batch of barcodes, the distance between the scanner and the barcode in a certain range which success rate of the recognition barcode will be very high and that distance is the best recognizing distance in the recognizing process.

#### 1.8 Use the Setting Barcode

Set the parameter to a special barcode whose barcode type is barcode128. When it scans to a barcode software that matches the setting type of setting, it will automatically enter the setting and does not send the results on the host. All set barcodes are saved by power outage. (except to restore factory settings)

#### 1.9 Restore Factory Defaults

Note: Please use the "Restore Factory defaults" function carefully, and when you scan this setup barcode, the current parameter settings will be lost and replaced with the factory default values.

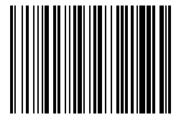

Restore Factory defaults

0000

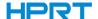

## **Chapter 2 Communication Interface**

HN-3208SR-000R Handheld Barcode Scanner provides RS-232 serial interface and USB interface (optional) to connect to the host. Through communication interfaces, it can receive and recognize the data, control the scanner by sending the commands, and modify the parameter of scanner, etc.

#### 2.1 Serial Interface

Serial interface is a common way to connect the scanner to the host (e.g. PC, POS devices). HN-3208SR-000R handheld scanner provides RS-232 electrical level interface, which can directly connect to PC's serial interface. When using serial interface, the scanner and the host should be completely match with each other on communication parameter configuration, so as to ensure fluent communication and correct content.

The default serial interface parameter is as below shown, when it is inconsistent with the host, it can be modified by Recognition Setting Barcode.

| Parameter                | Default                      |  |
|--------------------------|------------------------------|--|
| Type of Serial Interface | USB virtual serial interface |  |
| Baud Rate                | 9600                         |  |
| Parity Type              | None                         |  |
| Data Bits                | 8                            |  |
| Stop Bits                | 1                            |  |
| Hardware Flow Control    | None                         |  |

#### **RS232 General Serial Interface**

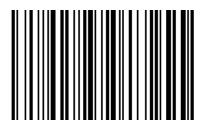

**RS232 Serial Port Setting** 

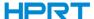

#### **Baud Rate**

The unit of Baud Rate is bps: bits per second, the optional configuration parameter is as below shown:

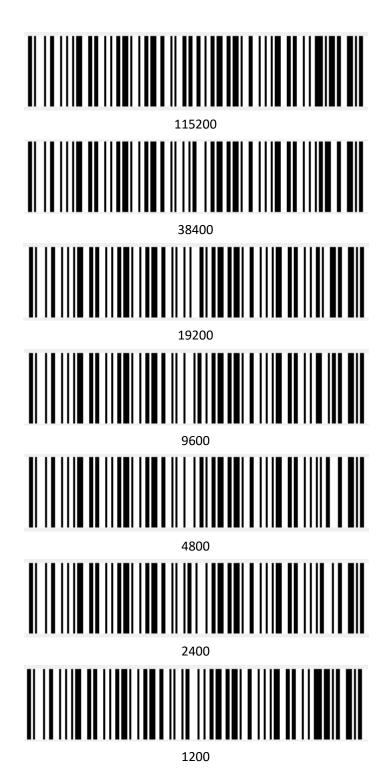

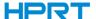

#### 2.2 USB Interface

## 2.2.1 HID Virtual Keyboard

When using USB interface, the scanner can be simulated as a HID-KBW device. In this mode, the scanner would be a virtual keyboard that output the data to the host.

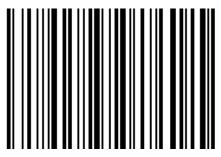

**HID Virtual Keyboard Setting** 

## 2.2.2 USB International Keyboard Setting

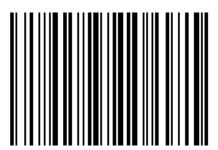

USA (Default)

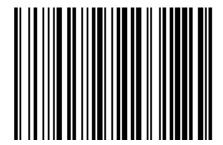

Finnish (Swedish)

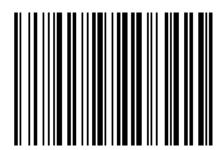

Belgian

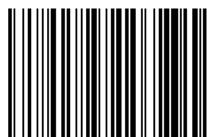

French

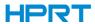

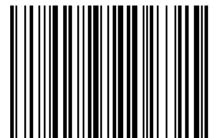

German

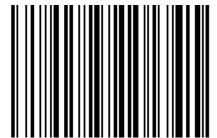

Swiss (German)

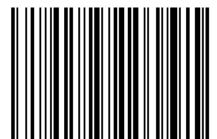

Danish

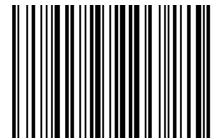

Spanish

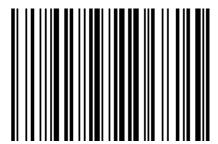

Italian

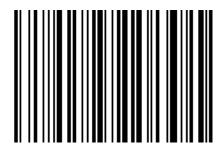

British

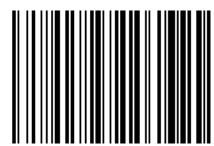

Norwegian

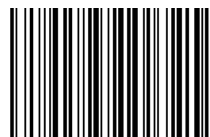

Dutch

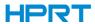

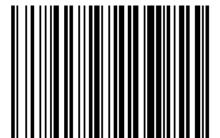

Hebrew

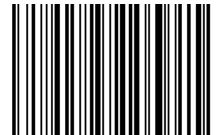

Latin(America)

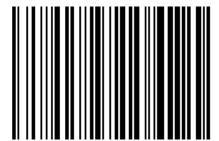

Brazilian

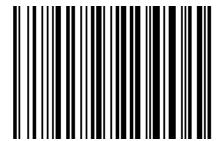

Canadian (French)

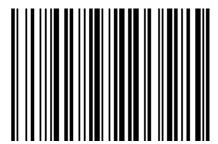

Portuguese

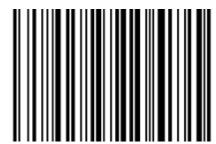

Czech\_DE0

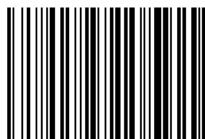

Greek\_DEC

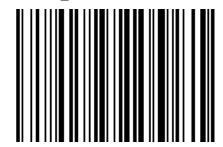

Hungarian

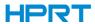

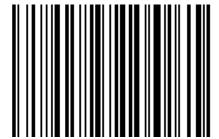

Polish

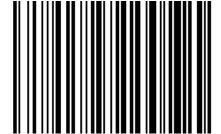

Slovakian DEC

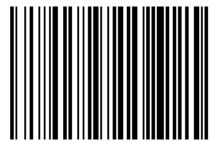

Turkish O

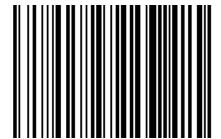

Russian

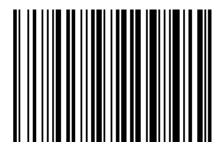

SCS

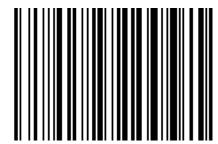

Swedish

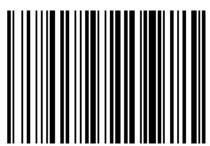

Romanian

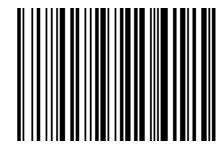

Turkis\_F

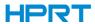

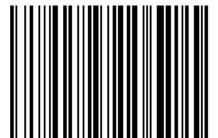

Japanese(ASCII)

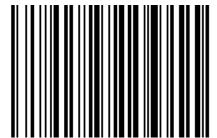

USA(International)

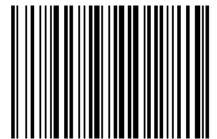

Croatian

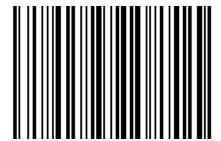

Macedonian

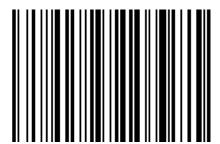

Swiss(French)

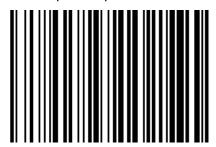

Slovenian

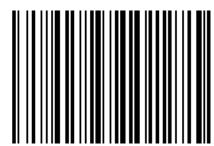

Bosnian

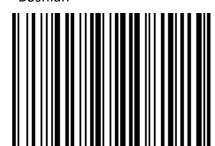

Albanian

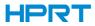

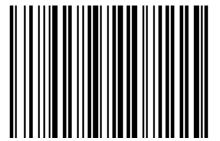

Serbian(Latin)

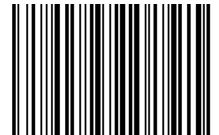

Czech\_QWERTZ

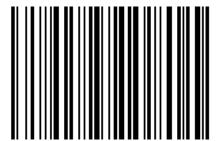

Czech(Programmers

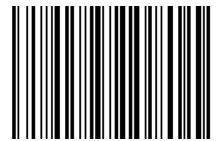

Latvian

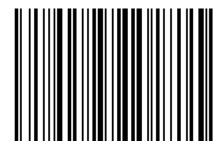

Serbian(Cyrillic)

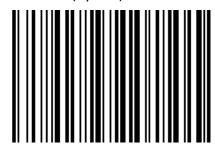

Czech\_QWERTY

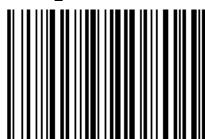

Estonian

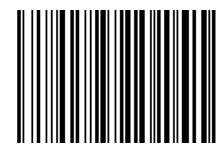

Latvian\_QWERT

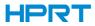

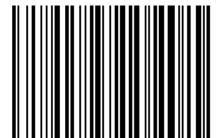

Lithuania

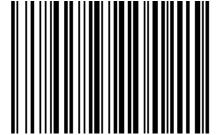

Slovakian QWERTZ

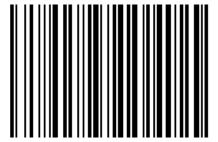

Hungarian\_101\_Key

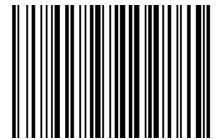

Bulgarian(Cyrillic)

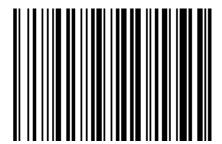

Lithuanian (IBM)

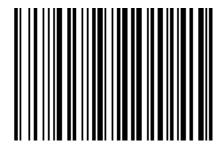

Slovakian\_QWERTY

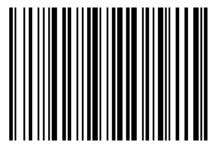

Spanish(Variation)

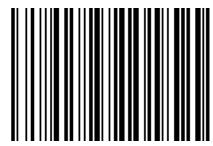

Bulgarian(Latin)

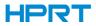

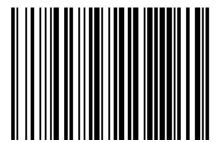

Canadian(French\_Legacy)

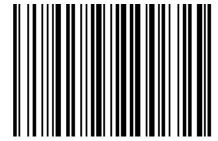

Italian\_142

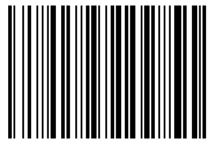

Polish\_Programmers

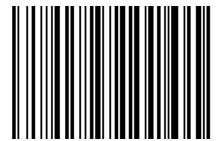

Greek\_Polytonic

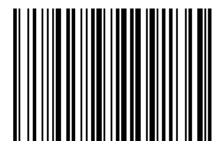

Canadian(Multilingual)

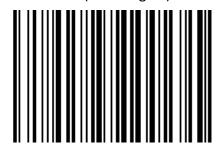

Polish 214

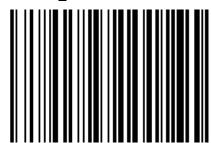

Brazilian\_MS

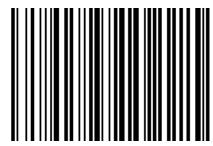

Greek\_220

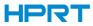

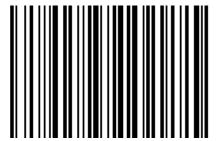

Greek\_319

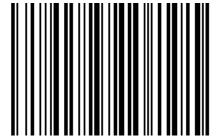

Greek\_220\_Latin

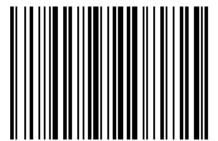

Greek\_MS

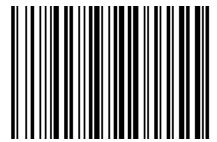

Russian(Typewriter)

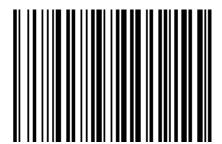

Greek\_Latin

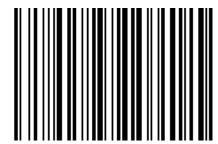

Greek\_319\_Latin

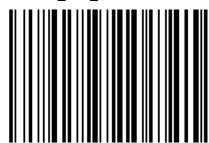

Russia\_MS

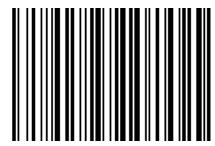

Thai(Pattachote)

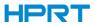

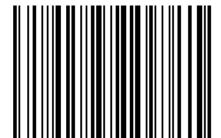

Thai(Kedmanee)

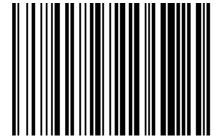

Maltese

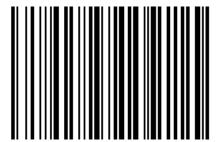

Ukrainian

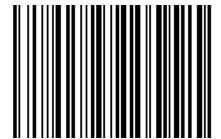

Kazakh

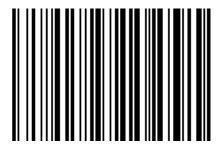

Irish

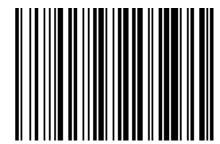

Icelandio

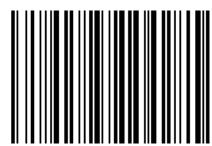

Uzbek(Cyrillic)

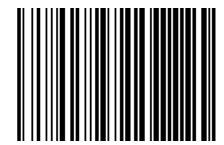

Kyrgyz(Cyrillic)

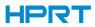

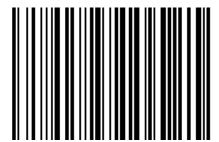

Azeri(Latin)

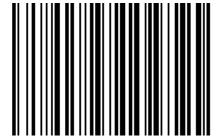

Belarusiar

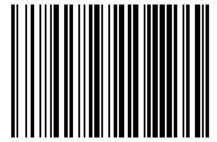

Gaelio

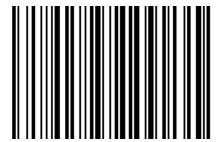

Mongolian(Cyrillic)

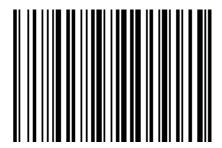

Azeri(Cyrillic)

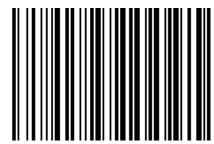

Faeroese

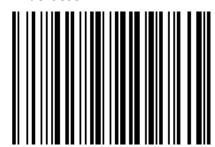

Tatar

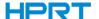

#### 2.2.3 USB Virtual Serial Port

When the scanner uses a USB communication interface, but the host application uses serial communication to receive data, you can set the scanner to the USB virtual serial port. This function requires that be installed the appropriate driver on the host.

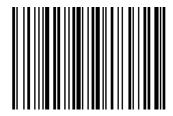

**USB Virtual Serial Port Setting** 

#### 2.3 VID & PID Table

USB uses 2 numbers to identify the device and find the correct device. The first number is VID (Supplier ID), designated by USB Implementers Forum. The second number is PID (Device ID), and each interface type assigns a PID number.

| Device Name    | Interface Type               | PID (Hex) | PID (Decimal) |
|----------------|------------------------------|-----------|---------------|
|                | USB virtual serial interface | 1f3a      | 1009          |
| HN-3208SR-000R | USB virtual keyboard         | 1f3a      | 100b          |

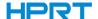

## **Chapter 3 Recognition Mode**

#### 3.1 Manual Mode

In manual mode, when the trigger control interface of the scanner changes into trigger electrical level, the scanner will start to shoot and recognize. In the limited time of "once recognizing time", the scanner will continuously shoot and recognize until it is successful. When trigger electrical level is canceled, or recognition is over the once recognition time limit, shooting and recognizing will be stopped. When recognition is successful, the scanner will output the editing content through communication interface. When start a new trigger recognition, the host needs to cancel the trigger electrical level at first, and then send the trigger electrical level after 20ms.

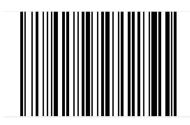

Manual Mode

#### 3.2 Sensing Mode

In automatic sensing mode, the scanner will monitor the images being taken. When the scene changes, it will recognize within the limited time of "once recognition time". After recognizing the output information successfully or the recognizing times out, it will re-enter the state of monitoring scene changes.

When the scanner work in this mode, it can also according to the trigger electrical level to enter the recognizing state. After the trigger electrical level is canceled or recognizing times out, it will re-enter the state of monitoring scene changes. Before re-entering the monitoring state, the trigger electrical level needs to be canceled, then it will be switched to the sensing mode.

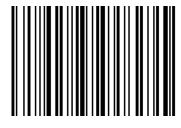

Sensing Automatically

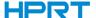

#### ♦ Once Recognizing Time

In sensing recognizing mode, the parameter indicates the maximum time of allowing recognizing engine to continuously collect and identify barcode before recognizing successfully. After recognizing successfully or once recognition timeout, the recognizing engine will enter the interval of not collecting the recognition. The range of once recognition time is  $0.1^{\sim}9.9s$ , step length is 0.1s. When set to 0, the recognition does not wait. Default time is 1s. Please refer to the Chapter 8 for the setting method.

#### 3.3 Continuous Mode

Continuous mode means that the scanner continuously shoots, recognizes and output the information. In this mode, the same barcode cannot be output.

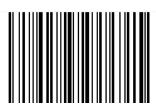

Continuous light

#### ♦ Once Recognizing Time Limit

In continuous mode, it indicates the maximum time of scanner continuously collect and identify barcode before recognizing successfully. If it times out, it will enter the interval of not collecting and recognizing according to the setting. The code recognizing time is 100ms in units, which can be set to 0.1~9.9s. When it be set to 0 that indicates no waiting. Please refer to chapter 8 of the setting method.

#### 3.4 Command Trigger Recognizing Mode

In this mode, scanner needs the upper computer to trigger and decode the barcode. The scanner can set the length of the recognizing time. The recognizing code time can be set to 0.1~9.9s. When it be set to 0 that indicates no wait. Please refer to chapter 8 of the setting method.

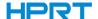

## **Chapter 4 Lighting and Sighting**

#### 4.1 Sighting

There is a projecting device on the scanner that is used to project a special image when recognizing, which characterizes the center of the scene image taken by the scanner. When the scanner is used for shooting, the image is projected on the recognizing target, and the scanner sights at the recognizing target, which makes it easier to recognize the target.

Normal: The sighting device will light up and project the image during the recognizing process, and the other times goes out.

No sighting: the sighting device is off and not projected.

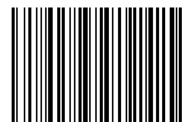

No sighting

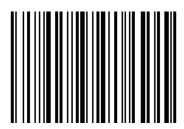

sighting

#### 4.3 **LED**

There is a fill lighting device on the scanner that is used to light up the recognizing area when recognizing. It can be set to turn off and fill light level. (Please refer to Chapter 8 for the lighting level setting)

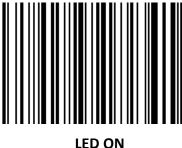

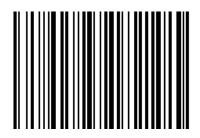

**LED OFF** 

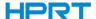

## **Chapter 5 Other Functions**

#### 5.1 Recognition Successful Sound

After recognizing successfully, the scanner can output the PWM signal to drive the external buzzer circuit to make sounds. The following setup barcode can be set accordingly.

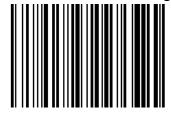

**Turn ON** 

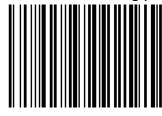

**Turn OFF** 

#### **5.2 Barcode Reverse Setting**

#### • 1D

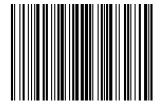

Auto Recognize (Default)

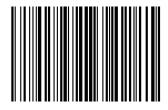

Prohibited reverse barcode recognition

#### • Data Matrix Barcode

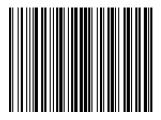

Auto Recognize (Default)

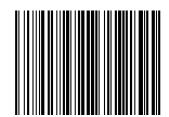

Prohibited reverse barcode recognition

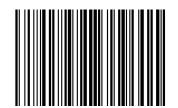

Only reverse barcode recognition

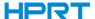

#### • QR Barcode

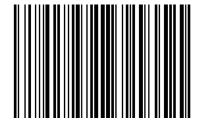

Auto Recognize (Default)

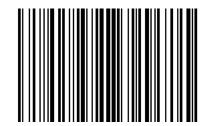

Only reverse barcode recognition

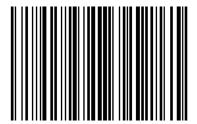

Prohibited reverse barcode recognition

#### • Aztec Barcode

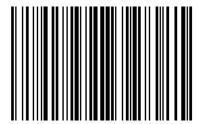

Auto Recognize (Default

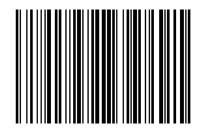

Only reverse barcode recognition

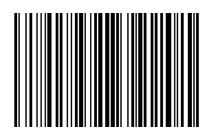

Prohibited reverse barcode recognition

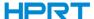

#### • Han Xin Barcode

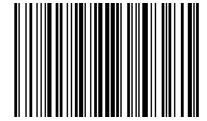

Auto Recognize (Default)

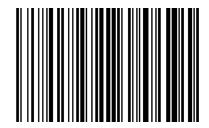

Only reverse barcode recognition

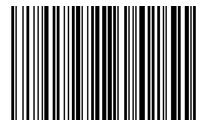

Disable reverse barcode recognition

## 5.3 Common End Mark Suffix Settings

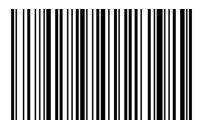

Add end mark suffix LF

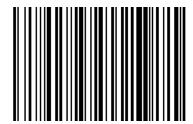

Add end mark suffix CR

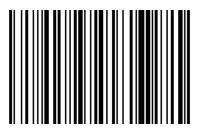

Add end mark suffix LF+CR

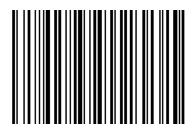

Add end mark suffix TAB

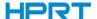

## **Chapter 6 Barcode Symbol Parameter**

Each type of barcode has its own unique properties, and the recognition of scanner can be adjusted to adapt to these property changes through the set barcode in this chapter. You can also prevent the recognizing function from recognizing the type of barcode that will not to be used so that it can improve the performance of the recognizing function.

#### ● ENA-8

Enable/disable recognize EAN-8

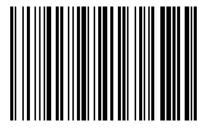

Enable (Default)

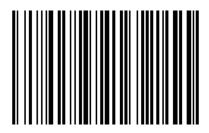

Disable

Setting whether to read 2/5-bit extra-code.

2/5-bit extension code means that the 2/5-digit digital barcode appended after a normal barcode.

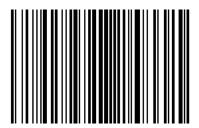

Allow reading 2/5-bit extra-code (Default)

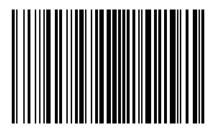

Not to read 2/5-bit extra-code

EAN-13 Setting whether to extend the result to EAN-13.

The result is extended to EAN-13, which is to add 5 zeros before the barcode data of EAN-8.

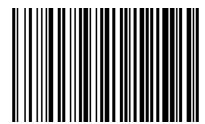

Do not extend barcode to 13 bits (Default)

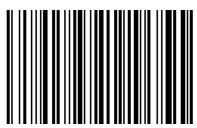

Extend barcode to 13 bits

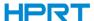

#### ● ENA-13

Enable/disable recognize EAN-13

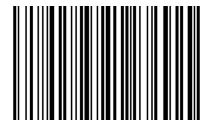

Enable(Default)

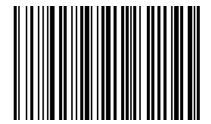

Disable

Setting whether to read 2/5-bit extra-code

2/5-bit extra-code refers to the 2/5-digit digital barcode appended after a normal barcode.

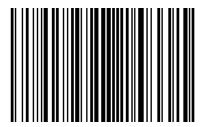

Enable(Default)

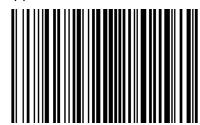

Disable

#### ISSN

Enable/disable recognize ISSN

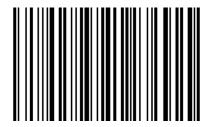

Enable

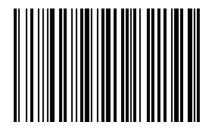

Disable(Default)

#### ISBN

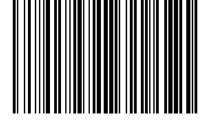

13-bit (Default)

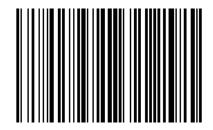

10-bit

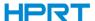

#### UPC-E

Enable/disable recognize UPC-E

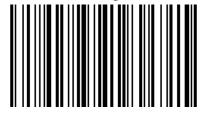

Enable (Default)

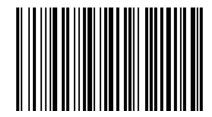

Disable

Set to determine whether to transfer the check bit.

The UPC-E barcode data is fixed to 8 characters and the 8th character is the check bit which is used to verify the correctness of all 8 characters.

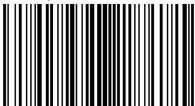

Enable (Default)

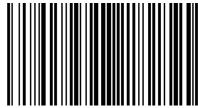

Disable

Set whether to recognize the 2/5-bit extra-codes.

2/5-bit extra-code refers to the 2/5-digit digital barcode that is appended after a normal barcode.

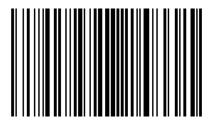

Enable (Default)

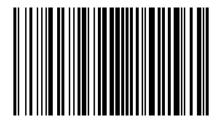

Disable

Set whether the result is extended to UPC-A

The chip can expand the decoding results of UPC-E type barcodes to UPC-A type barcodes according to standard algorithms.

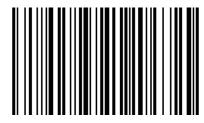

Enable

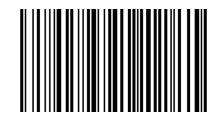

Disable (Default)

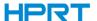

System character transfer settings

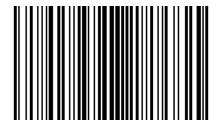

Transport system characters (Default)

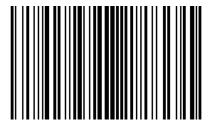

Transport system characters and country codes ("0" for USA)

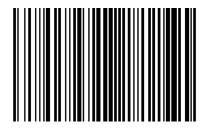

Not transmit system characters

#### UPC-A

Enable/disable recognize UPC-A

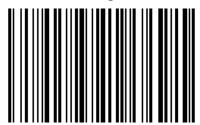

Enable (Default)

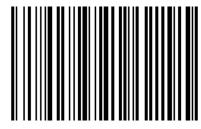

Disable

Setting whether to transmit check-bit

UPC-A barcode data is fixed to 13 characters, and the 13th character is the check bit, which is used to verify the correctness of all 13 characters.

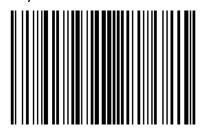

Enable (Default)

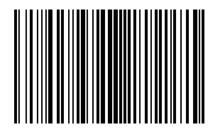

Disable

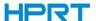

Set whether to read 2/5-bit extra-codes

2/5-bit extra-code refers to the 2/5-digit digital barcode that is appended after a normal barcode.

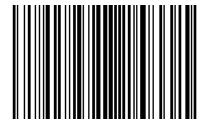

Enable (Default)

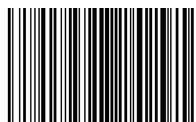

Disable

System character transfer settings

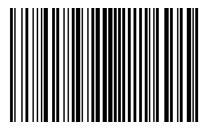

Enable (Default)

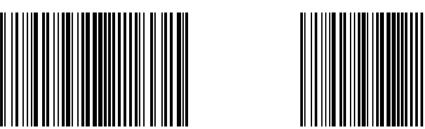

Transfer system characters and country codes ("0" for USA)

Disable

### Code 39

Enable/disable recognize Code 39

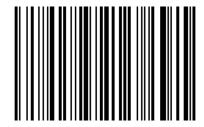

Enable (Default)

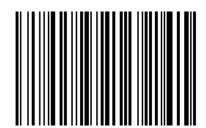

Disable

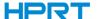

Setting whether to check and transmit check-bit

Code 39 barcode data can contain no check-bit; if there is a check that is the last 1 character of the data. The check-bit is a value calculated from all the data to verify that the data is correct.

## Setting whether to check

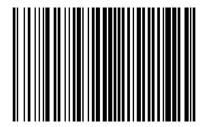

No Check (Default)

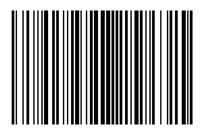

Check

Setting whether to transmit check-bit

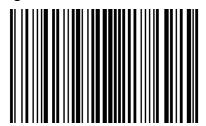

Transmit

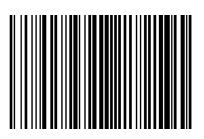

No Transmit (Default)

ASCII barcode recognizing range setting

Code 39 barcode data can include all ASCII characters, but the scanner only recognizes some ASCII characters by default. You can turn on the ability to read full ASCII characters by setting.

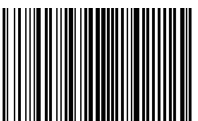

Turn off Full ASCII Recognizing (Default)

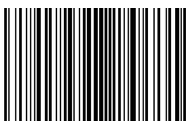

Turn on Full ASCII Recognizing

Code 39 converse Code32 setting

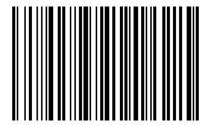

**Enable conversion** 

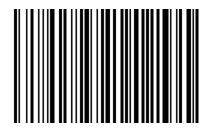

Disable conversion (Default)

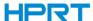

Code32 prefix character setting

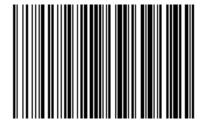

Enable add the prefix character "A"

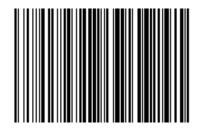

Disable add the prefix character "A" (default)

# • Code 93

Enable/disable recognize Code 93

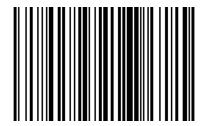

Enable (Default)

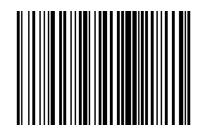

Disable

## • Code 11

Enable/disable recognize Code 11

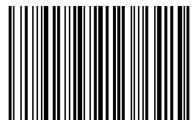

Enable

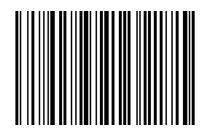

Disable (Default)

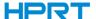

# **Check Setting**

The check characters can not to be contained in Code 11 barcode data. If there is a check bit, it can be the last 1 or 2 characters of the data. The check bit is a value calculated based on all data to check that if the data is correct. Therefore, when set to "no check", the recognizing function can transmit all barcode data normally.

## Setting whether to check

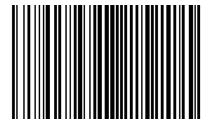

No Check (Default)

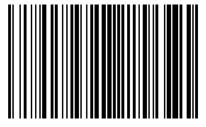

1-bit check

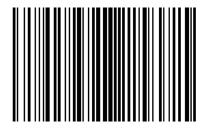

2-bit check

Set whether to transmit the check-bit

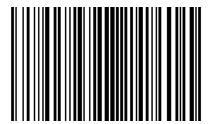

Transmit

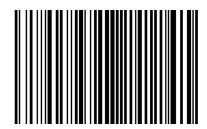

No Transmit (Default)

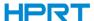

#### Interleaved 2 of 5

Enable/disable recognize Interleaved 2 of 5

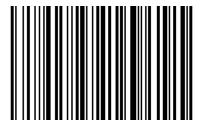

Enable (Default)

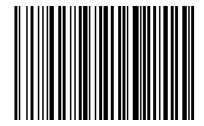

Disable

Setting check and transfer check bit

Interleaved 2 of 5 barcode can not to be contained in Code 11 barcode data. If there is a check bit that is the last 1 or 2 characters of the data. The check bit is a value calculated based on all data to check that if the data is correct.

Setting whether to check

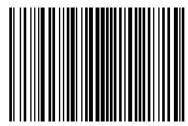

No Check (Default)

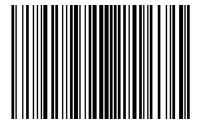

USS Check

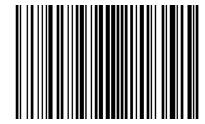

**OPCC Check** 

Set whether to transfer the check bit

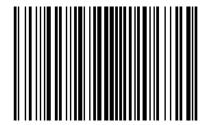

**Transmit** 

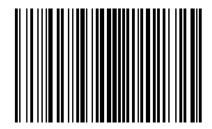

No Transmit (Default)

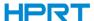

# I 2 of 5 converse EAN-13 setting

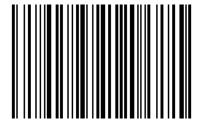

**Enable conversion** 

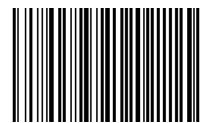

Disable conversion (default)

### Matrix 2 of 5

Enable/disable recognize Matrix 2 of 5

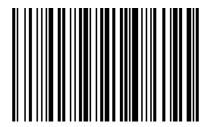

Enable

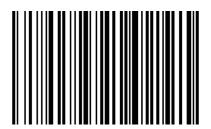

Disable (Default)

Setting check and transfer check bit

Interleaved 2 of 5 barcode can not to be contained in Code 11 barcode data. If there is a check bit that is the last 1 or 2 characters of the data. The check bit is a value calculated based on all data to check that if the data is correct.

## Setting whether to check

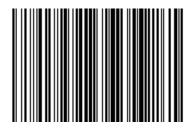

No Check (Default)

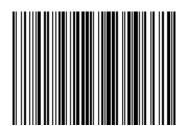

Check

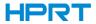

Set whether to transmit the check-bit

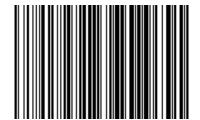

Transmit

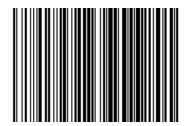

No Transmit (Default)

# Discrete 2 of 5

Enable/disable recognize Discrete 2 of 5

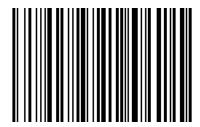

Enable

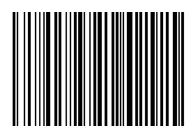

Disable (Default)

# MSI

Enable/disable recognize MSI

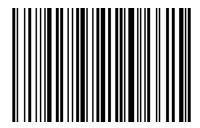

Enable

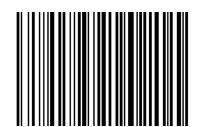

Disable (Default)

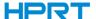

# **Check setting**

MSI barcode can not to be contained in Code 11 barcode data. If there is a check bit that is the last 1 or 2 characters of the data. The check bit is a value calculated based on all data to check that if the data is correct.

## Setting whether to check

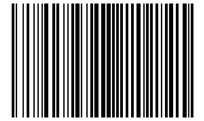

1-bit Check (Default)

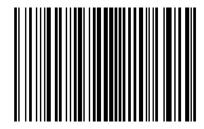

2-bit Check

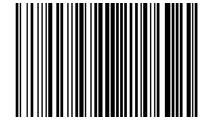

2-bit Check MOD10/MOD10 (Default)

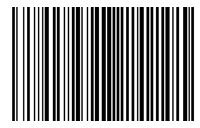

2-bit Check MOD10/MOD11

Set whether to transmit the check-bit

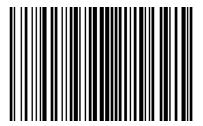

Transmit

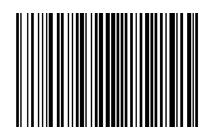

No Transmit (Default)

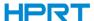

### • Code 128

Enable/disable recognize code 128

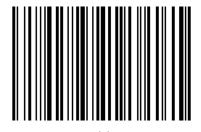

Enable

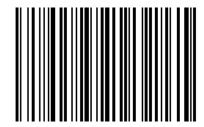

Disable (Default)

Note: If the setting is disable recognize this barcode, the scanner will not be able to scan the code to switch the corresponding function settings.

### • GS1 128

Enable/disable recognize GS1 128

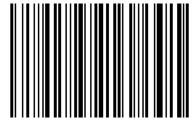

Enable (Default)

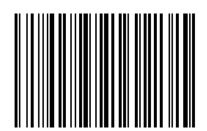

Disable

### ● ISBT 128

Enable/disable recognize ISBT 128

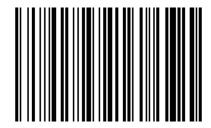

Enable (Default)

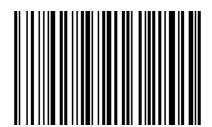

Disable

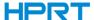

### Codabar

Enable/disable recognize Codabar

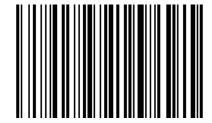

Enable Codabar (Default)

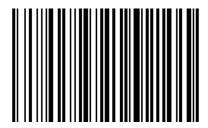

Disable Codabar

Start and end characters setting

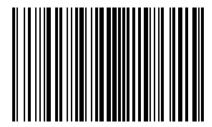

Enable CLSI

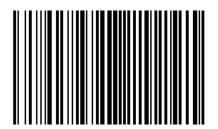

Disable CLSI (Default)

Enable this parameter to remove the start and end characters and insert space after the first, fifth, and tenth characters of the 14-character Codabar barcode.

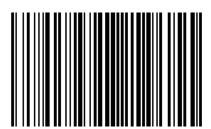

Enable NOTIS

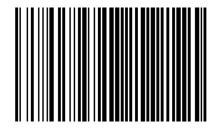

Disable NOTIS (Default)

Enable this parameter to remove the start and end characters.

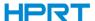

## GS1 DataBar

Enable/disable recognize GS1 DataBar

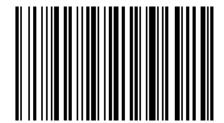

Enable GS1 DataBar (Default)

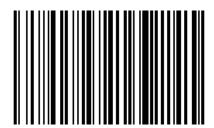

Disable GS1 DataBar

GS1 DataBar converse UPC/ENA setting

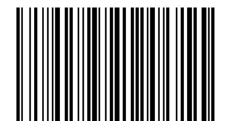

Enable

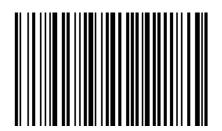

Disable (Default)

## GS1 DataBar Limited

Enable/disable recognize GS1 DataBar Limited

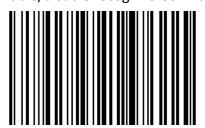

Enable

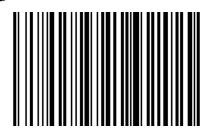

Disable (Default)

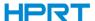

## GS1 DataBar Expanded

Enable/disable recognize GS1 DataBar Expanded

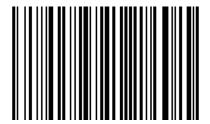

Enable

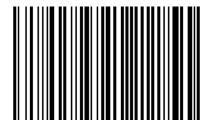

Disable (Default)

### PDF417

Enable/disable recognize PDF417

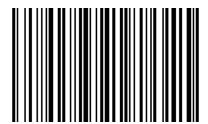

Enable (Default)

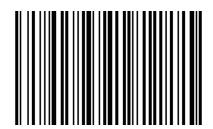

Disable

### Data Matrix

Enable/disable recognize Data Matrix

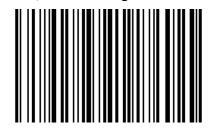

Enable (Default)

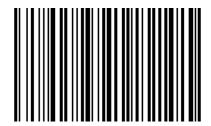

Disable

Setting whether to identify mirror Data Matrix

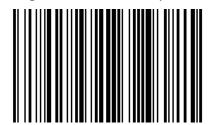

Auto recognize (Default)

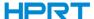

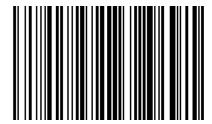

Enable

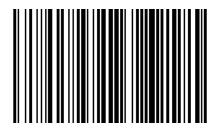

Disable

# QR

Enable/disable recognize QR

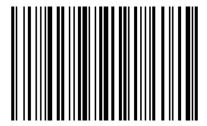

Enable (Default)

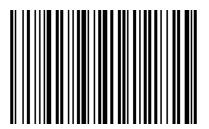

Disable

Setting enable/disable recognize Micro QR (This setting is only valid when QR is enabled to be recognized).

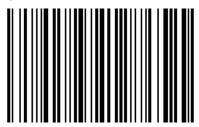

Enable (Default)

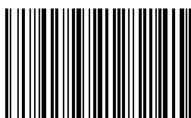

Disable

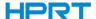

# **Chapter 7 Troubleshooting**

#### Q: There are some barcodes cannot be scanned.

A: Check the barcode type, open the barcode function; if it is verified, try to turn off.

#### Q: The barcode data is incorrect.

A: Check the error display of barcodes (all barcodes errors or specific barcode error)

## Q: Barcode can be recognized but not displayed.

A: Firstly, confirm the working mode of the scanner. If it is in RS-232 serial port mode, you need to connect with serial cable; if it is in USB virtual serial port mode, you need to connect with USB cable, and the host accepts with serial port tool. Both modes need to ensure that the serial port attribute of the serial port tool on the host is consistent with the serial port attribute of the device. If it is connected to a HID virtual keyboard, then directly connected by a USB cable.

## Q: Sighting Light and LED are not bright.

A: Check whether the device is powered on.

Re-plug the data cable.

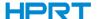

# **Chapter 8 Scanner Settings**

### ■ Serial Port Command Format

| Length | Operand | Host/Slave | Permanent<br>Command | Data           | Checksum |
|--------|---------|------------|----------------------|----------------|----------|
| Length | Operand | H/D        | Status               | Data           | CRC      |
| 1 BYTE | 1 BYTE  | 1 BYTE     | 1 BYTE               | 1 BYTE~250BYTE | 1 BYTE   |

operands + H/D + permanent command + data Length The operand is the following command data Operand Host/Slave Indicates whether this command is sent from the host or from the slave Host: 0x04 Slave: 0x00 Permanent command Indicates whether this command requires power-down save 0x08 requires power-down save 0x00 does not require power-down save Indicates parameter data carried by this command Data Checksum Check and algorithm: After all the previous data are added and reversed, take a low byte of 8 bits

# ■ Barcode Setting Format

| Prefix  | Operand | Data          |
|---------|---------|---------------|
| 5 BYTES | 1 BYTE  | 1BYTE~250BYTE |

Set barcode to Code 128 type Barcode

Prefix Fixed prefix: +N+S
Operand The operand is the following command data

Data Indicates parameter data carried by this command

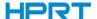

# 8.1 Global settings (default HID once scan mode)

# ● Host mode (CDC, HID, BT, COM)

Operand: 0x41

|      | <b>USB Virtual Serial Port</b> | <b>USB Virtual Keyboard</b> | Bluetooth | <b>General Serial Port</b> |
|------|--------------------------------|-----------------------------|-----------|----------------------------|
| Data | 0x02                           | 0x01                        | 0x03      | 0x04                       |

Set scanner interface mode

# • Trigger mode (scanning once, scanning continuously, auto sensing)

Operand: 0x42

|      | <b>Button Trigger</b> | Light continuously | Auto sensing |
|------|-----------------------|--------------------|--------------|
| Data | 0x00(Default)         | 0x01               | 0x02         |

Set the scanning mode of the scanner

# Default parameters (Restore factory settings)

Operand: 0x43

Data: 0x00

Restore to default parameters of factory settings.

# Decoding Timeout (0.1s~9s)

Operand: 0x44

|      | 0.1s | 0.2s | ••••• | 9.7s | 9.8s | 9.9s          |
|------|------|------|-------|------|------|---------------|
| Data | 0x01 | 0x02 |       | 0x61 | 0x62 | 0x63(Default) |

When setting barcode recognizing, if the barcode is not recognized, it will stop recognizing the code time.

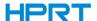

# Data prefix setting

Operand: 0x52

|       | Disable       | <b>Custom Define</b> |
|-------|---------------|----------------------|
| Data0 | 0x00(Default) | 0x01~0xfd            |
| Data1 | 0x00          | 0x01~0xfd            |

### Note:

- 1. If the character set to be 0x20, you need to set the data = 0xFE.
- 2. If only one character is set, you need to set another to *0x00 Disable*.

# Data suffix setting

Operand: 0x45

|       | Disable       | <b>Custom Define</b> |
|-------|---------------|----------------------|
| Data0 | 0x00(Default) | 0x01~0xfd            |
| Data1 | 0x00          | 0x01~0xfd            |

### Note:

- 1. If the character set to be 0x20, you need to set the data = 0xFE.
- 2. If only one character is set, you need to set another to 0x00 Disable.
- 3. The default of Data1 is 0x0a.

# Sighting device (ON/OFF)

Operand: 0x46

|      | ON            | OFF  |
|------|---------------|------|
| Data | 0x01(Default) | 0x00 |

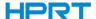

# ● LED light (ON/OFF)

Operand: 0x47

|      | OFF  | Level 1 | Level 2 | ••••• | Level 9 | Level 10 |
|------|------|---------|---------|-------|---------|----------|
| Data | 0x00 | 0x01    | 0x02    |       | 0x09    | 0x0A     |

Data:

When the fill light is 0, it is closed.

# Baud rate of virtual serial port

Operand: 0x48

|      | 115200 | 38400 | 19200 | 9600          | 4800 | 2400 | 1200 |
|------|--------|-------|-------|---------------|------|------|------|
| Data | 0x00   | 0x01  | 0x02  | 0x03(Default) | 0x04 | 0x05 | 0x06 |

Set serial port baud rate, this setting applies to USB virtual serial port and normal serial port only.

# Virtual serial port check bit

Operand: 0x49

|      | Non-Check     | Odd Check | Even Check |
|------|---------------|-----------|------------|
| Data | 0x00(Default) | 0x01      | 0x02       |

Set the check method of serial port.

# The number of multiple codes setting

Operand: 0x4B

|      | OFF  | 2    | 3    |       | 6    | 7    |
|------|------|------|------|-------|------|------|
| Data | 0x00 | 0x02 | 0x03 | ••••• | 0x06 | 0x07 |

Set whether to start scanning multiple barcode modes at the same time and set the number of scanning barcodes simultaneously.

# The sensitivity of the multiple codes setting

Operand: 0x4C

|      | Level 1 | 2    | 3    | <br>9    | 10   |
|------|---------|------|------|----------|------|
| Data | 0x00    | 0x01 | 0x03 | <br>0x09 | 0x0A |

Note: the higher the level, the stronger the ability to decode the double code, but the corresponding time to decode the single code will be longer.

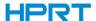

# Buzzer enable setting

Operand: 0x4D

|      | Enable         | Disable |
|------|----------------|---------|
| Data | 0x01 (Default) | 0x00    |

# • The transmit rate in HID mode setting

Operand: 0x4E

|      | Fast | Normal         | Slow |
|------|------|----------------|------|
| Data | 0x01 | 0x02 (Default) | 0x0a |

# Same barcode timeout setting in non-scanning mode

Operand: 0x4F

|      | Variable  |
|------|-----------|
| Data | 0x00~0x63 |

Data:

0x00 indicates that there is no Timeout Invalid. If there is a barcode, it can still output.

0x01 indicates the timeout of 100ms.

0x63 indicates the timeout 9.9s.

# Mobile performance setting

Operand: 0x51

|      | Normal        | Fast | Ultra-Fast |
|------|---------------|------|------------|
| Data | 0x00(Default) | 0x01 | 0x02       |

Note: Ultra-fast mode in auto-sensing mode, the sensing distance of the scanning paper barcode will be reduced significantly.

# Center sighting decode setting

Operand: 0x53

|      | Enable        | Disable |  |  |
|------|---------------|---------|--|--|
| Data | 0x01(Default) | 0x00    |  |  |

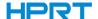

# Commands that support only barcodes

Set F1~F12 (only analog key output is supported)

Set the barcode content as follows:

| Name  | F1   | F2   | F3   | F4   | F5   | F6   | F7   | F8   | F9   | F10 | F11  | F12  |
|-------|------|------|------|------|------|------|------|------|------|-----|------|------|
| Value | 0x16 | 0x17 | 0x18 | 0x19 | 0x1A | 0x1B | 0x1C | 0x1D | 0x1E | 0x1 | 0x10 | 0x15 |

Users can directly write the appropriate data to generate the appropriate barcode, then scan the barcode can achieve the function of virtual key output.

Take the F12 function barcode as an example, write the following data to generate barcode.

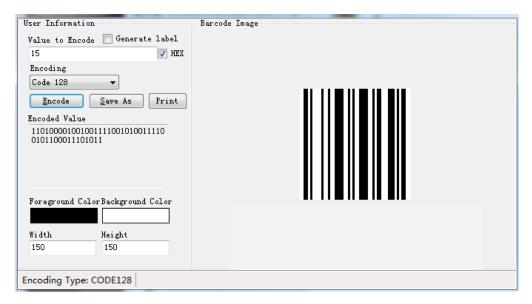

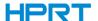

# 8.2 Virtual serial port mode command settings

# **Start scanning**

Operand: 0xE4

Data: 0x00

This feature only supports serial mode.

## **Stop scanning**

Operand: 0xE5

Data: 0x00

This feature only supports serial mode.

## Setting barcode transfer mode

Operand: 0xEE

Data:

1: Barcode Transfer Mode is pack mode0: Barcode Output Mode is normal mode

## Set LED prompt switch

Operand: 0xEB

Data:

1: ON

0: OFF

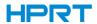

# 8.3 Barcode Enabling settings

Operand: 0x40
Data: 2BYTE data

Set the barcode enabling parameter, DATA 0 is the barcode parameter, DATA 1 is the barcode parameter variable.

The following is the parameter default value. 0 is off, 1 is open

|                    | Barcode Parameter |      | Parameter |                |  |
|--------------------|-------------------|------|-----------|----------------|--|
| Barcode Type       | Decimal           | HEX  | Variable  | Default Status |  |
| UPC-A              | 1                 | 0x01 | 1         | Enable         |  |
| UPC-E              | 2                 | 0x02 | 1         | Enable         |  |
| UPC-E1             | 3                 | 0x03 | 0         | Disable        |  |
| EAN-8/JAN          | 4                 | 0x04 | 1         | Enable         |  |
| EAN-13/JAN         | 5                 | 0x05 | 1         | Enable         |  |
| Bookland EAN       | 6                 | 0x06 | 0         | Disable        |  |
| ISSN EAN           | 7                 | 0x07 | 0         | Disable        |  |
| code 128           | 8                 | 0x08 | 1         | Enable         |  |
| GS1-128            | 9                 | 0x09 | 1         | Enable         |  |
| ISBT 128           | 10                | 0x0A | 1         | Enable         |  |
| Code 39            | 11                | 0x0B | 1         | Enable         |  |
| Trioptic Code 39   | 12                | 0x0C | 0         | Disable        |  |
| Code 93            | 13                | 0x0D | 1         | Enable         |  |
| Code 11            | 14                | 0x0E | 0         | Disable        |  |
| Interleaved 2 of 5 | 15                | 0x0F | 1         | Enable         |  |
| Discrete 2 of 5    | 16                | 0x10 | 0         | Disable        |  |
| Chinese 2 of 5     | 17                | 0x11 | 0         | Disable        |  |
| Korean 3 of 5      | 18                | 0x12 | 0         | Disable        |  |
| Matrix 2 of 5      | 19                | 0x13 | 0         | Disable        |  |
| Codabar            | 20                | 0x14 | 1         | Enable         |  |
| MSI                | 21                | 0x15 | 0         | Disable        |  |
| US Postnet         | 22                | 0x16 | 1         | Enable         |  |
| US Planet          | 23                | 0x17 | 1         | Enable         |  |
| UK Postal          | 24                | 0x18 | 1         | Enable         |  |

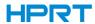

| Japan Postal                   | 25  | 0x19 | 1        | Enable  |
|--------------------------------|-----|------|----------|---------|
| Australia Post                 | 26  | 0x1A | 1        | Enable  |
| Netherlands KIX Code           | 27  | 0x1B | 1        | Enable  |
| USPS 4CB                       | 28  | 0x1C | 0        | Disable |
| UPU FICS Postal                | 29  | 0x1D | 0        | Disable |
| GS1 DataBar-14                 | 30  | 0x1E | 1        | Enable  |
| GS1 DataBar Limited            | 31  | 0x1F | 0        | Disable |
| GS1 DataBar Expanded           | 32  | 0x20 | 0        | Disable |
| Composite CC-C                 | 33  | 0x21 | 0        | Disable |
| Composite CC-A/B               | 34  | 0x22 | 0        | Disable |
| Composite TLC-39               | 35  | 0x23 | 0        | Disable |
| PDF417                         | 36  | 0x24 | 1        | Enable  |
| MicroPDF417                    | 37  | 0x25 | 1        | Enable  |
| Data Matrix                    | 38  | 0x26 | 1        | Enable  |
| Maxicode                       | 39  | 0x27 | 1        | Enable  |
| QR Code                        | 40  | 0x28 | 1        | Enable  |
| MicroQR                        | 41  | 0x29 | 1        | Enable  |
| Aztec                          | 42  | 0x2A | 1        | Enable  |
| Han Xin                        | 43  | 0x2B | 1        | Enable  |
| Convert UPC-E to A             | 44  | 0x2C | 0        | Disable |
| Convert UPC-E1 to A            | 45  | 0x2D | 1        | Enable  |
| EAN-8/JAN-8 Extend             | 46  | 0x2E | 1        | Enable  |
| UCC Coupon Extended            | 47  | 0x2F | 0        | Disable |
| Code                           | • • | UXZI | <u> </u> | Disable |
| ISBT Concatenation             | 48  | 0x30 | 1        | Enable  |
| Convert Code 39 to Code 32     | 49  | 0x31 | 1        | Enable  |
| Convert I 2 of 5 to EAN 13     | 50  | 0x32 | 0        | Disable |
| Convert GS1 DataBar to UPC/EAN | 51  | 0x33 | 0        | Disable |
| Code 128 Emulation             | 52  | 0x34 | 0        | Disable |
|                                |     |      |          |         |